- NM1217C x 2
- Ethernet Cable x 1
- Power Adapter x 2

Appearance

LED Indicator

Quick Installation Guide x 1

# Quick Installation Guide

AC1200 Dual Band Mesh Router

Shenzhen SDMC Technology Co., Ltd.

# **Package Content**

# Mesh Button Power Port

Reset Button

WAN / LAN Port

### 1. Download and install X-Link APP

Scan the QR code below or on the side of the box, or search for X-Link in the mobile app market or App Store, then download and install the APP on your mobile phone.

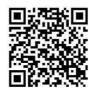

### 2. Install the primary node

① Take out a node device from the box. Connect one end of the network cable to the Modem or broadband network port, and the other end of the network cable to one of WAN/LAN port of the node.

② Turn on the power, and the LED indicator will be solid red. After about 80 seconds, the LED indicator is flashing red, continue to wait the LED indicator change to solid green.

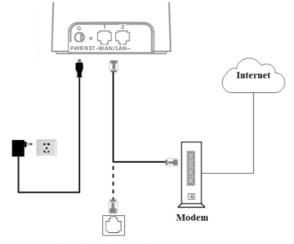

Broadband Network Port

### 3. Install the secondary node

- ① Take out another node from the box and place it in a suitable position. Please refer to the following suggestions:
- Do not exceed two walls between the primary node and the

secondary node, and the maximum distance should not exceed 20 meters.

- Keep away from interference sources such as microwave ovens, induction cookers, refrigerators, etc.
- Higher from the ground and less obstructions around.

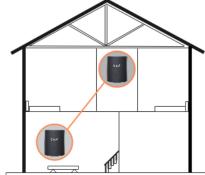

② When the power is turned on, the LED indicator is solid red. After about 80 seconds, the system starts up and the LED indicator is flashing green.

- ③ Continue to observe the LED indicator until it changes from flashing green to solid green.
- ④ If the LED indicator is not solid green. Please re-select a suitable placement position to obtain the best connection quality.
- Wired device Internet access: please connect to the WAN/LAN ports of all nodes
- Wireless device Internet access: Please connect to the wireless network marked on the sticker at the bottom of all nodes. By default, the wireless name/password of all nodes are the same.

## **LED Indicator status description**

After the power is turned on, the LED indicator will be solid red (about 80 seconds), indicating that the node's system is starting. After the start is complete, the description of LED indicator's status is as follows

| Node      | State          | Description                   |
|-----------|----------------|-------------------------------|
| Primary   | Solid green    | Successfully connected to the |
|           |                | Internet                      |
|           | Flashing red   | Connecting to the Internet    |
|           | Flashing green | Connecting to the secondary   |
|           |                | node                          |
| Secondary | Solid green    | Successfully connected to     |
|           |                | primary node and signal       |
|           |                | quality is good               |
|           | Flashing green | Connecting to primary node    |
|           | Flashing red   | Failed connected to primary   |
|           |                | node                          |
|           | Solid blue     | Successfully connected to     |
|           |                | primary node but signal       |
|           |                | quality is bad                |
|           |                |                               |

### **FAQ**

Q1: The device connected to node cannot access the Internet?

A1: First, observe whether the LED indicator of the primary node is solid green. If not, please check whether the node's Internet access mode is set correctly. If it is correct, please contact your network operator to check whether the home network is normal.

Secondly, observe whether the secondary node is solid green. If it is not, please change to a more suitable place.

O2: How to add new node?

**A2:** Push Primary or Secondary node's Mesh button, then push the new node's Mesh button. If add success, the LED indicators of the two nodes change from flashing green to solid green.

Q3: How to restore the factory settings of the node?

A3: When the nodes are running, press and hold the reset button of the primary node with a pointed object for about 5 seconds, and release it until the LED indicator goes out.

| FCC Statement                                                        | -Connect the equipment into an outlet on a circuit different from   |
|----------------------------------------------------------------------|---------------------------------------------------------------------|
| This equipment has been tested and found to comply with the limits   | that to which the receiver is connected.                            |
| for a ClassB digital device, pursuant to part 15 of the FCC rules.   | -Consult the dealer or an experienced radio/TV technician for help. |
| These limits are designed to provide reasonable protection against   | To assure continued compliance, any changes or modifications not    |
| harmful interference in a residential installation. This equipment   | expressly approved by the party.                                    |
| generates, uses and can radiate radio frequency energy and, if not   | Responsible for compliance could void the user's authority to       |
| installed and used in accordance with the instructions, may cause    | operate this equipment. (Example- use only shielded interface       |
| harmful interference to radio communications.                        | cables when connecting to computer or peripheral devices).          |
| However, there is no guarantee that interference will not occur in a | This equipment complies with Part 15 of the FCC Rules. Operation    |
| particular installation. If this equipment does cause harmful        | is subject to the following two conditions:                         |
| interference to radio or television reception, which can be          | (1) This device may not cause harmful interference, and             |
| determined by turning the equipment off and on, the user is          | (2) This device must accept any interference received, including    |
| encouraged to try to correct the interference by one or more of      | interference that may cause undesired operation.                    |
| the following measures:                                              | FCC Radiation Exposure Statement:                                   |
| -Reorient or relocate the receiving antenna.                         | The equipment complies with FCC Radiation exposure limits set       |
| -Increase the separation between the equipment and receiver.         | forth for uncontrolled environment. This equipment should be        |
|                                                                      |                                                                     |

installed and operated with minimum distance 20cm between the radiator and your body.